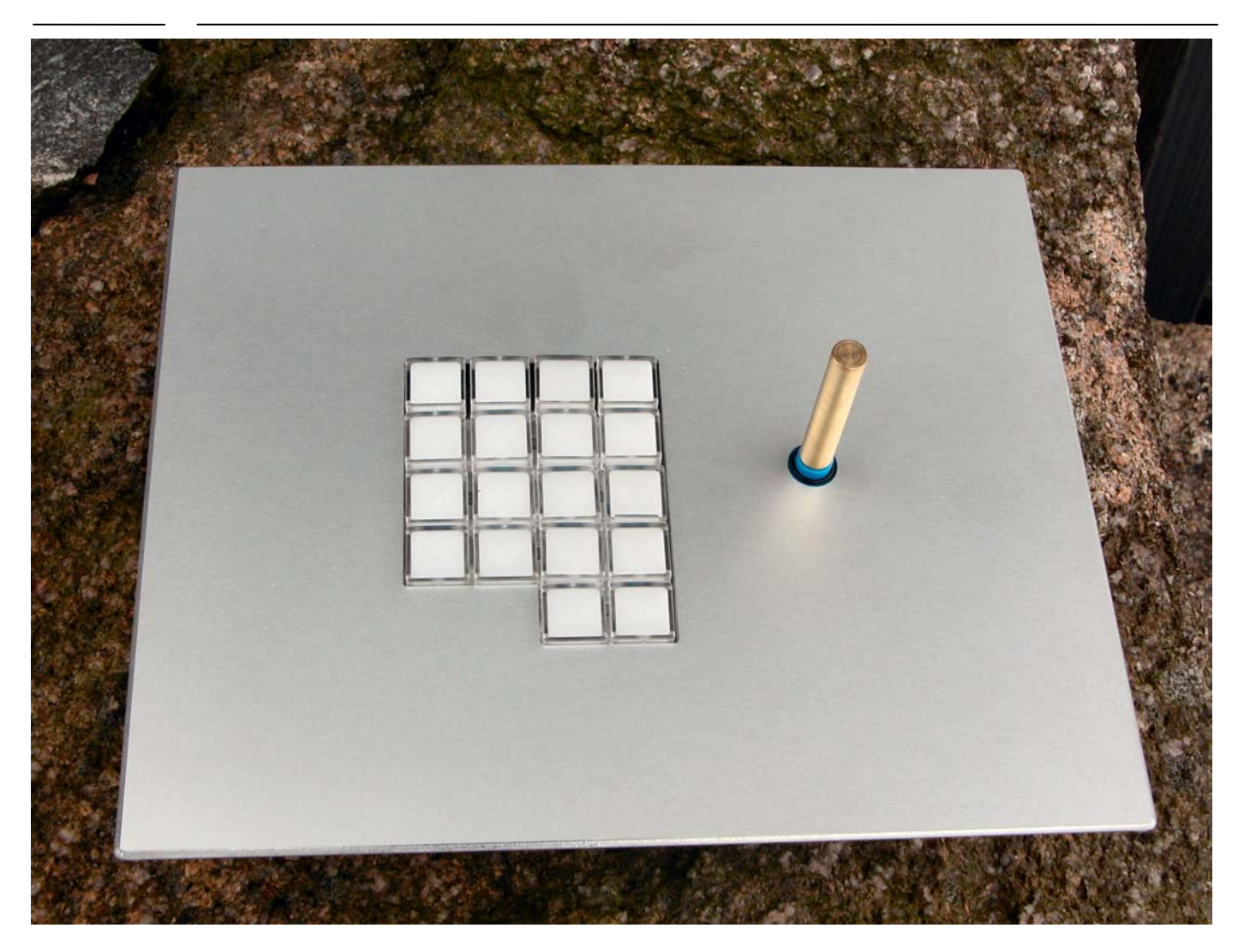

### **R&R Industrietastatur IKL4-122 –** für rauhe Umwelt

Frontplatte und Gehäuse Aluminium eloxiert<br>B x H x T (280 x 232)

280 x 232

Tasten Tasten Typ LT4, 18x18 mm flach Betätigungskraft 2N (optional 1N) Hub 1.2 mm Lebensdauer > 2 Millionen Hübe Schutzart IP65 – staub- und strahlwasserdicht Beleuchtung 2farbige LED Beschriftung über Einlegeschildchen möglich Layout **18 Tasten (max. 8x4 Tasten)** 

Tastaturleiterplatte RR-P-378 Modulbauweise, nahtlos anreihbar 4x2 Tasten

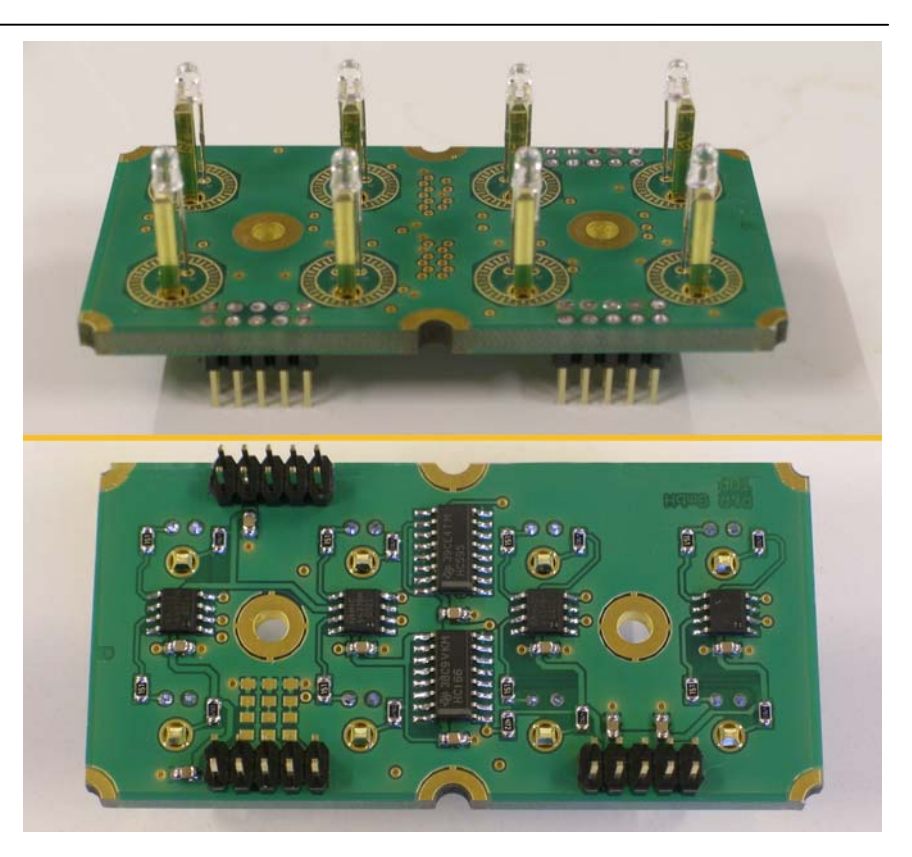

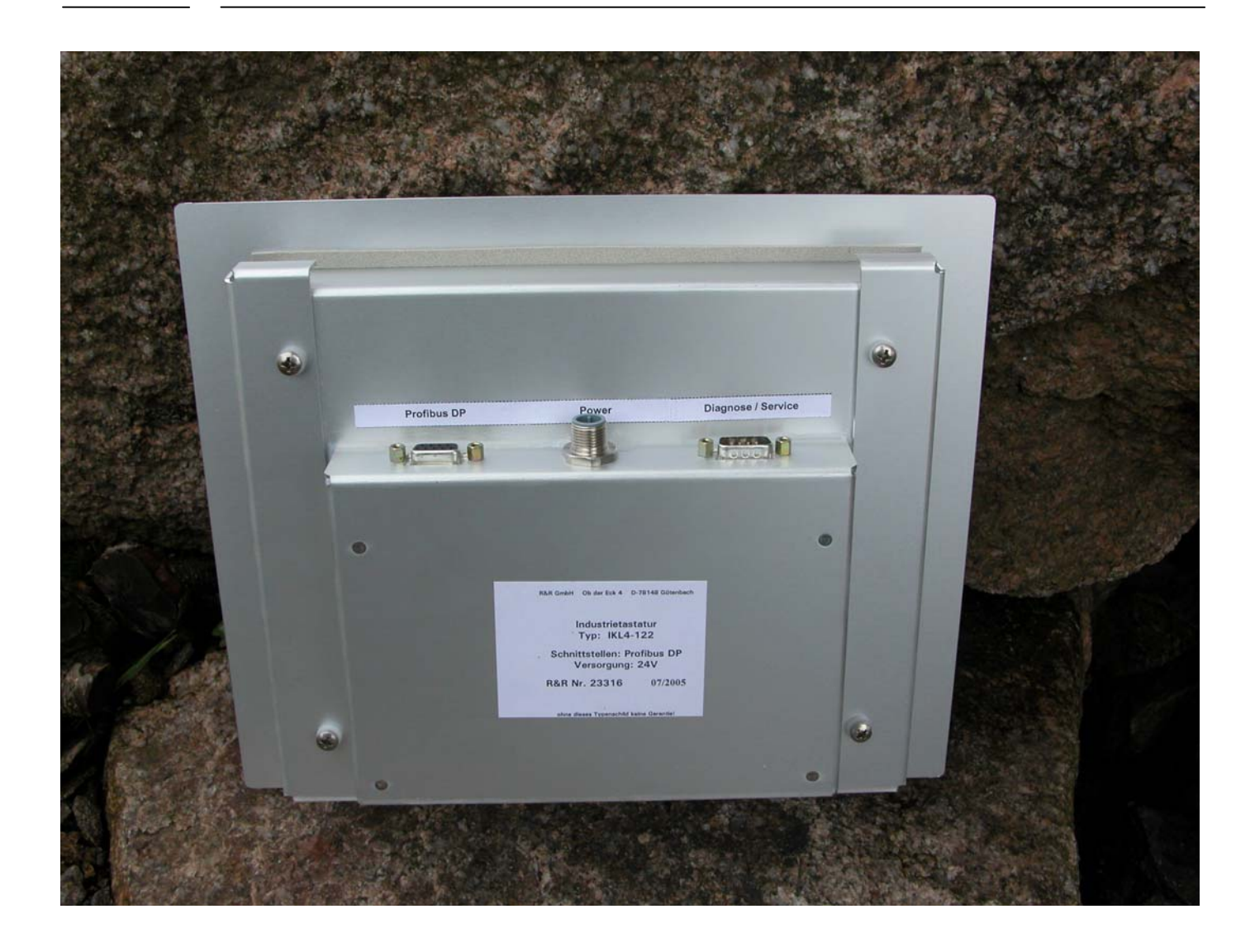

#### **Anschlüsse**

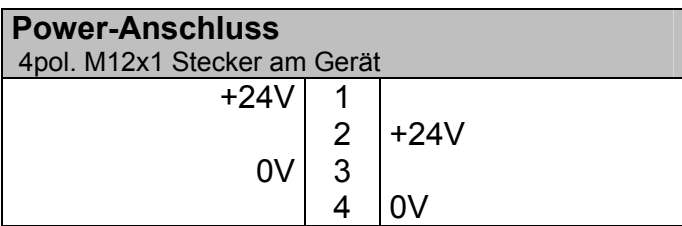

Die Versorgungsspannung darf im Bereich vom 15V bis 32 Volt liegen. Bei Nennspannung (24V) beträgt die Stromaufnahme max. ca. 350 mA

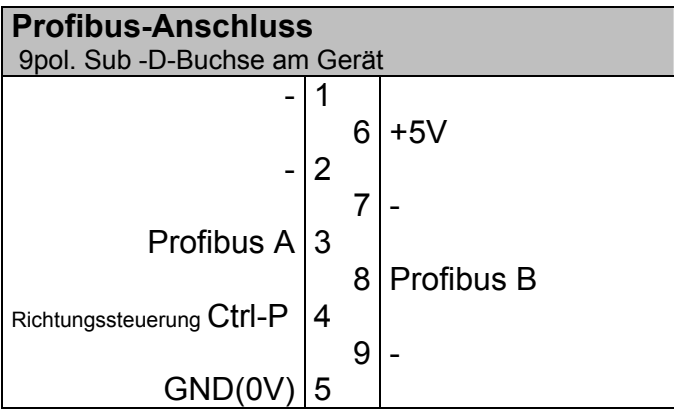

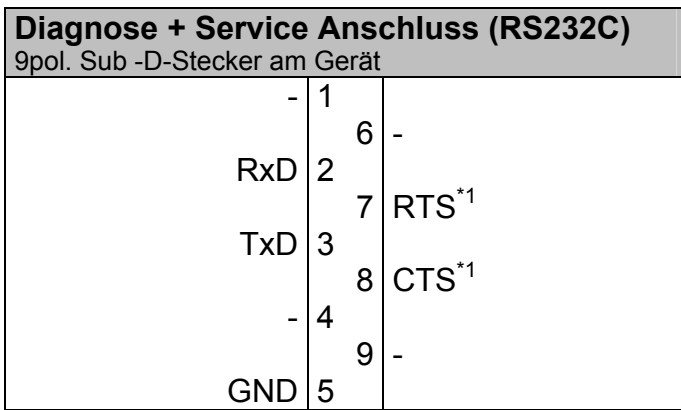

 $i^*$  = wird nicht benutzt

Anschluss an COMx: - Schnittstelle am PC mit Null-Modem-Kabel (Pin 2 und 3 über Kreuz verbunden und Pin 5 an Pin 5)

#### **Bits- und Bytes-Zuordnung**

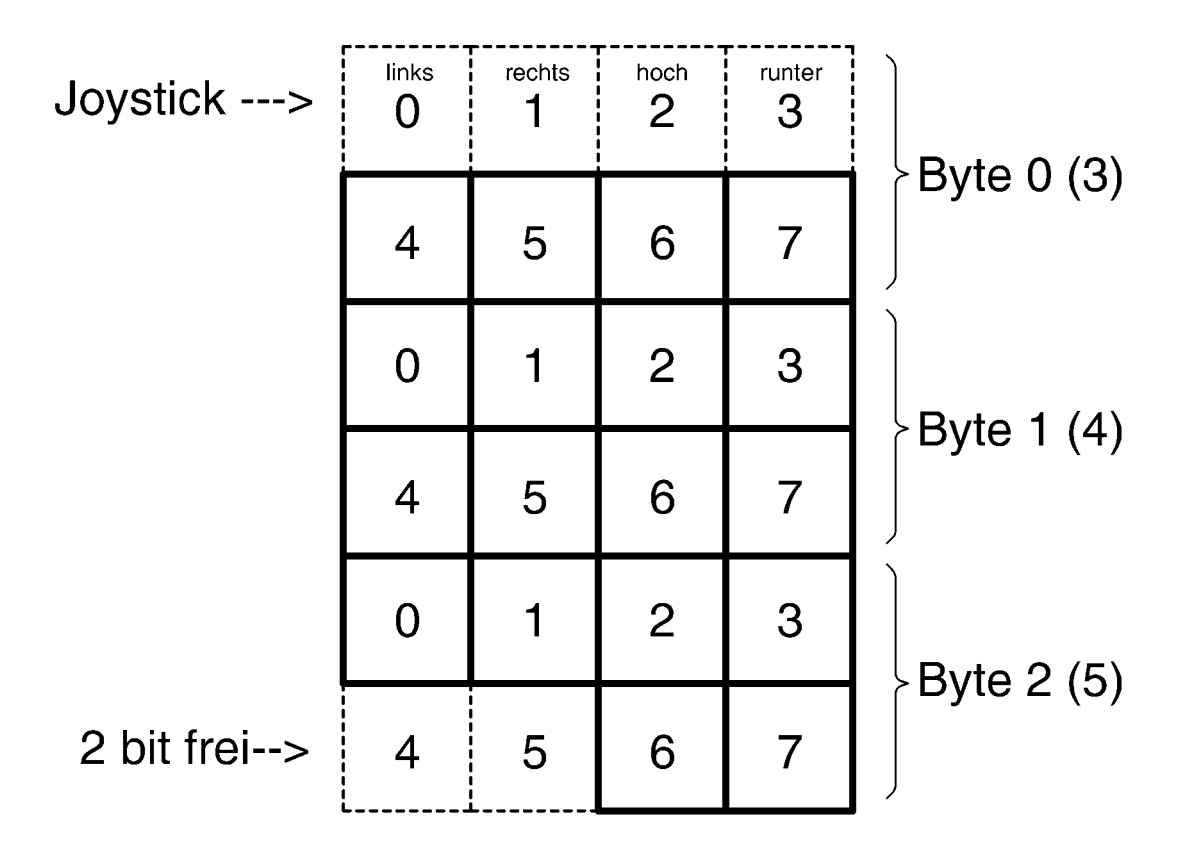

Output bytes 0..2 rote LEDs Output bytes 3..5 grüne LEDs Input bytes 0=Grundzustand 1=betätigt

#### **Einstellung der Stations-Adresse**

Es gibt 2 Möglichkeiten zur Einstellung der Stations-Adresse:

- 1. Über den innenliegenden DIP -Schalter kann man (siehe Foto) direkt die einstellte Adresse binär ablesen bzw. einstellen.  $(1 = Schalter nachoben, 0 = Schalter nachunten)$
- 2. Wird die Adresse 0 (alle Schalter nach unten) eingestellt, so kann die Adresse über das mitgelieferte Terminal-Programm eingestellt werden. (siehe Urlader)

Auslieferungszustand DIP -Schalter auf Adresse 0. Programmierte Adresse 1.

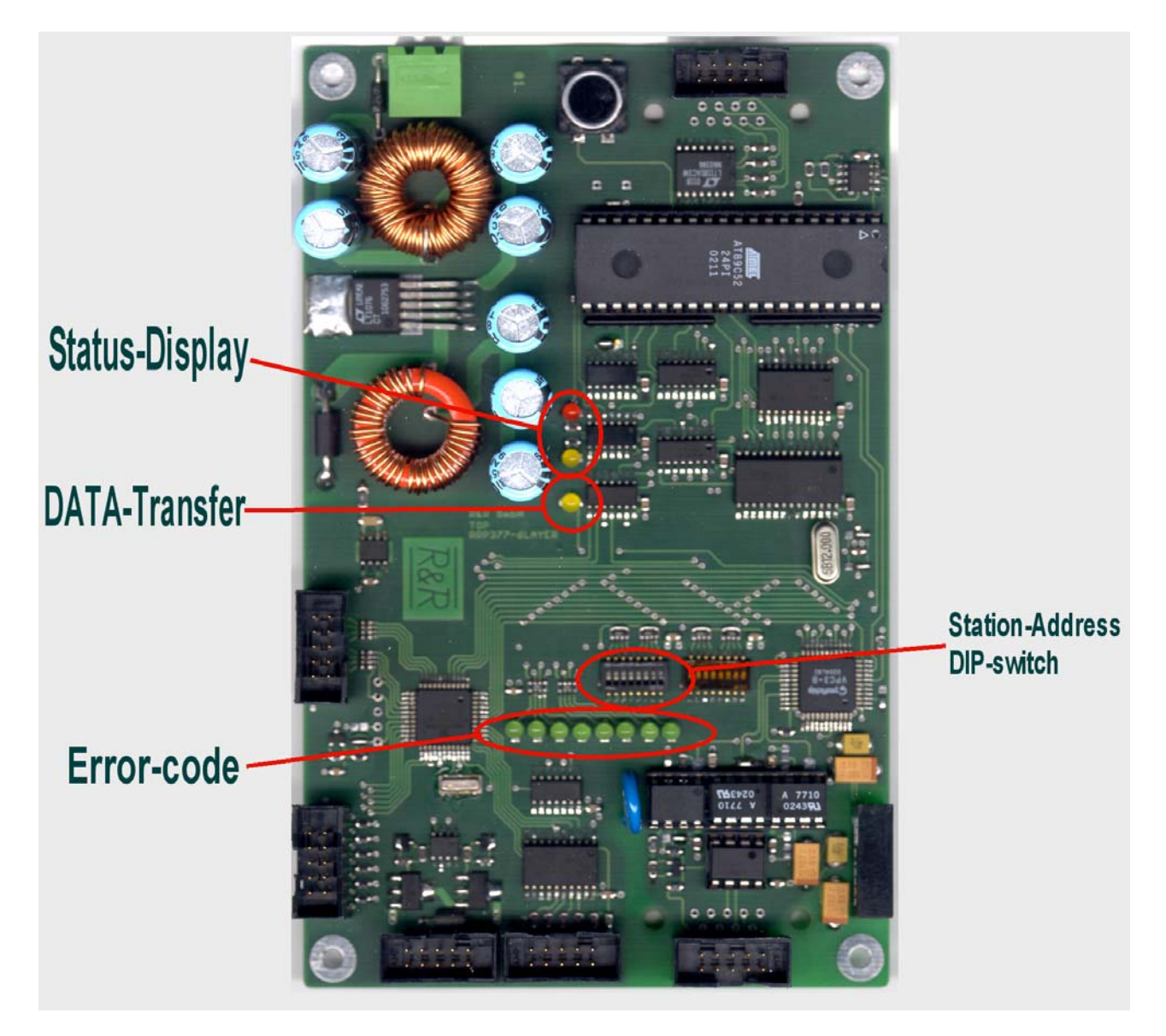

#### **Urlader**

Nach Anlegen der Versorgungsspannung lädt der Urlader das Programm in den Arbeitsspeicher. Nach ca. 5 Sekunden wird das Programm gestartet und die Tastatur beginnt zu arbeiten. Das Laden des Programms kann mit ^C<sup>\*1</sup> jederzeit abgebrochen werden. Dann wird die Meldung "waiting for command" ausgegeben und der Urlader wartet auf eine Eingabe. Mögliche Eingaben sind **A,P,R,G .** 

**A**dress-Eingabe (Stationsadresse setzen) Eingabe mit **0...9,** Abbrechen mit **Esc** oder **^C**\*1 Speichern mit **Enter**-Taste

**P**rogramm laden

Nach der Eingabe von **P** beim mitgeliefertem Terminalprogramm die **F6**-Taste betätigen und den Datei-Namen eingeben.

**R**ead (Programm auslesen)

Zuerst mit der **F7**-Taste den Recorder einschalten. Dann **R** eingeben. Wenn das Programm fertig ausgelesen ist den Recorder durch nochmaliges Drücken der **F7**-Taste wieder ausschalten. Das Programm ist jetzt in der Datei **recorded.txt** abgelegt.

**G**o Nach dem Unterbrechen des Programmladens kann das Laden wieder neu gestartet werden.

#### **Terminalprogramm TSTSER.EXE**

Start mit **T1.BAT**, wenn an **COM1:** angeschlossen Start mit **T2.BAT**, wenn an **COM2:** angeschlossen

 $^{\ast}$ <sup>1</sup>  $\wedge$ C = control C ( Strg -Taste mit C-Taste zugleich betätigen)

#### **Konfigurationsdatei**

;

;

```
***************** GSD-Datei for VPC3+ application *****************************
;* ================================================================================ * 
;* * 
;* Vendor: R&R GmbH * 
%;* Ob der Eck 4<br>* 78148 Gütenb
;* 78148 Gütenbach<br>;* 78148 Gütenbach<br>;* Germany
;* Germany * 
;* Tel.: ++49-7723-9186-0 * 
;* FAX.: ++49-7723-9186-30 * 
;* * 
;* ================================================================================ * 
;* * 
;* Function: Keyboard with luminated keys on Profibus DP * 
;* * 
;* 5 Byte input data; 2x5 Byte output data * 
;* output bytes 0 to 4 --> red leds * 
;* output bytes 5 to 9 --> green leds * 
;* input bytes 0 to 4 --> normal 0 if key pressed 1 * 
;* * 
;* * 
;* -------------------------------------------------------------------------------- * 
;* author: S. Krämer<br>;* -----------------
;* -------------------------------------------------------------------------------- * 
;* * 
;* history * 
;* ================================================================================ * 
;* 25/02/2003 [V1.00] Urversion * 
;* * 
;* -------------------------------------------------------------------------------- * 
;* * 
;************************************************************************************ 
; 
; 
#Profibus_DP 
; 
; 
; <Unit-Definition-List> 
GSD_Revision = 1 
Vendor_Name = "R&R GmbH" 
Model_Name = "IKL4-112P" 
Revision = "1.00" 
Ident_Number = 0xaffe 
Protocol_Ident = 0 
Station_Type = 0 
FMS_supp = 0 
Hardware_Release = "V1.00" 
Software_Release = "V1.00" 
; 
9.6_supp = 1 
19.2_supp = 1
93.75_supp = 1 
187.5_supp = 1 
500_supp = 1 
1.5M_supp = 1 
3M_supp = 1 
6M_supp = 1 
12M_supp = 1 
MaxTsdr_9.6 = 60 
MaxTsdr_19.2 = 60 
MaxTsdr_93.75 = 60 
MaxTsdr_187.5 = 60 
MaxTsdr_500 = 100MaxTsdr_1.5M = 150 
MaxTsdr_3M = 250 
MaxTsdr_6M = 450MaxTsdr_12M = 800; 
Redundancy = 0 
Repeater_Ctrl_Sig = 2 
24V_Pins = 0 
Implementation_Type = "VPC3" 
; 
Unit_Diag_Bit(0)= "Error: Parameter Data Length" 
Unit_Diag_Bit(1)= "Error: Parameter Data Entry" 
Unit_Diag_Bit(2)= "Error: Configuration Data Length" 
Unit_Diag_Bit(3)= "Error: Configuration Data Entry"
Freeze_Mode_supp = 1 
Sync_Mode_supp = 1 
Auto_Baud_supp = 1Set_Slave_Add_supp = 0
Min_Slave_Intervall = 10 
Modular_Station = 0 
Fall\_Safe = 0
```
Max\_Diag\_Data\_Len = 16 Modul\_Offset = 0 Slave\_Family = 3@profichip@VPC3+

; ; <Parameter-Definition-List> User\_Prm\_Data\_Len = 5 User\_Prm\_Data = 0x00,0x00,0x00,0x0A,0x0B

; ; <Module-Definition-List> ; ; output bytes 0 to 4 --> red leds ; output bytes 5 to 9 --> green leds ; input bytes 0 to 4 --> normal 0 if key pressed 1 ; Module = "3 Byte In, 6 Byte Out" 0x12,0x25 EndModule

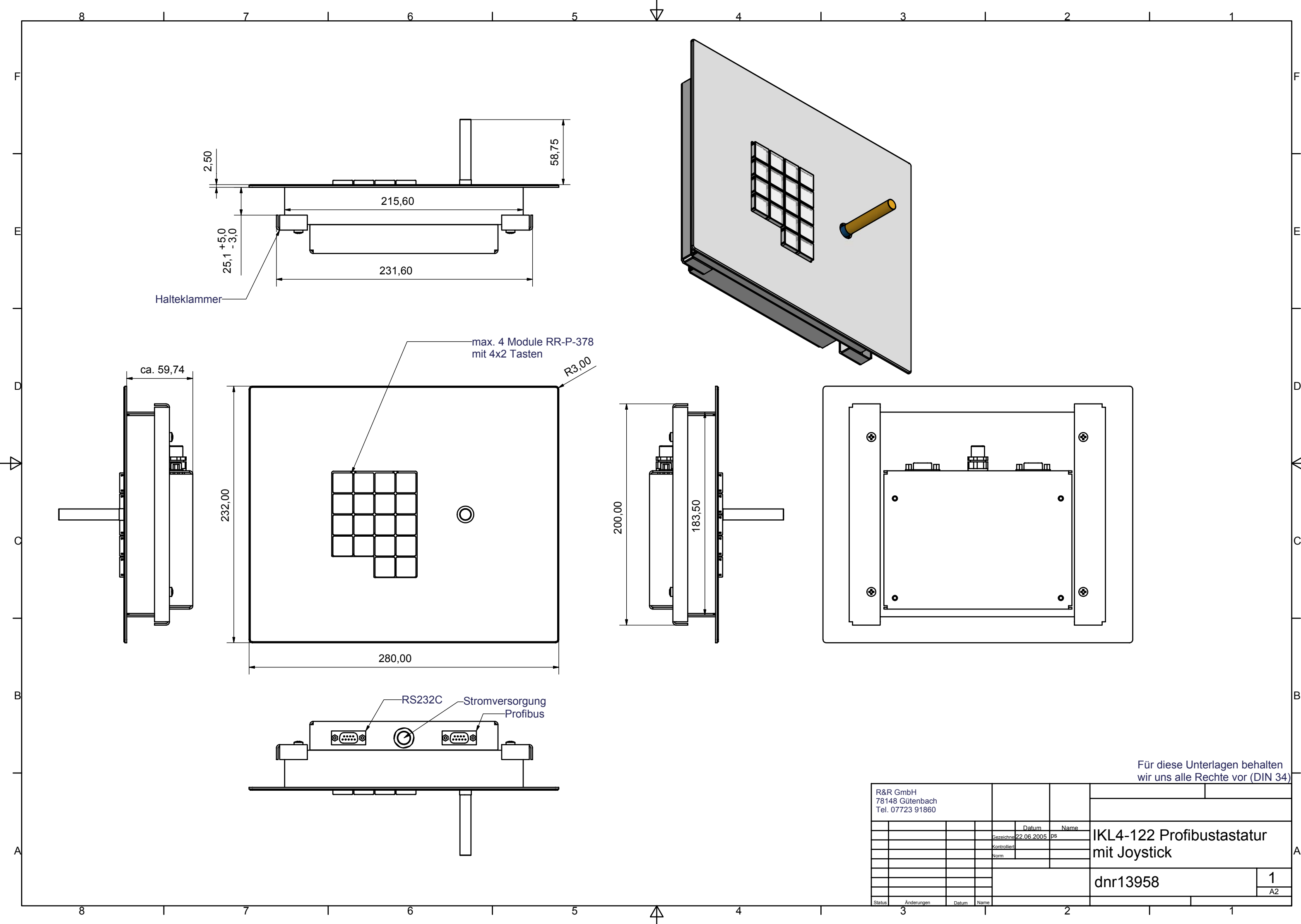

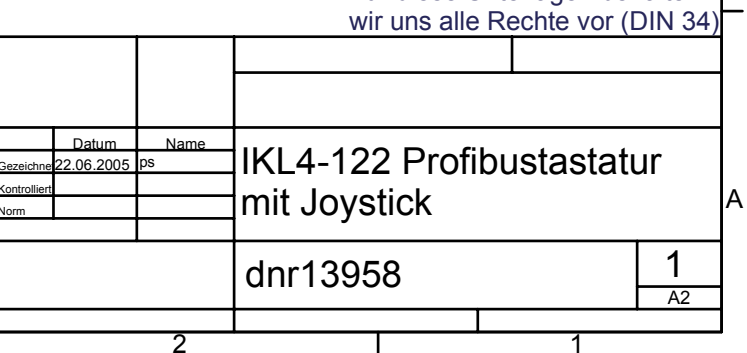

Für diese Unterlagen behalten wir uns alle Rechte vor (DIN 34)

1

 $\forall$